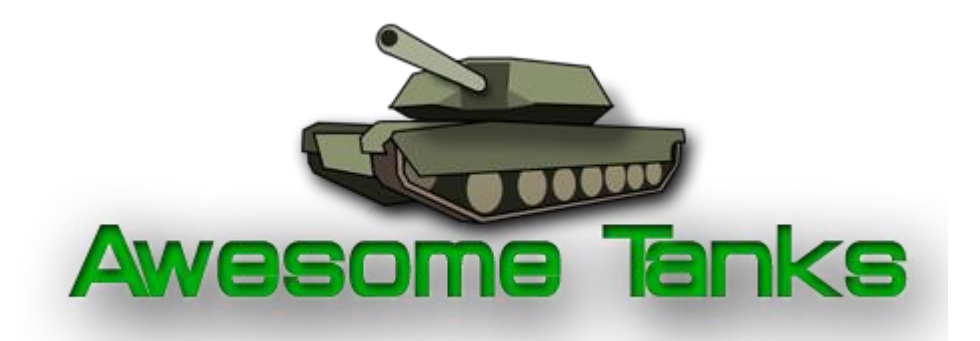

**Názov hry:** Awesome Tanks

**Autor hry:** Matúš Ďuratný "GemHunter1"

## **Programovací jazyk:** C#

## **Použité knižnice/prostredia:**

.NET Framework 4.5, XNA 4.0, Microsoft Visual C# 2010 Express, Adobe Photoshop CS5

Táto hra je vytvorená bez použitia "generátora hier", alebo iných herných knižníc. Celá logika hry je oprogramovaná v C# za použitia všeobecnej grafickej knižnice XNA. Grafika hry (krabice, tanky, tlačidlá ...) bola vytvorená v programe Adobe Photoshop.

### **Popis hry:**

V hre hrajú dvaja hráči proti sebe, ovládaním dvoch tankov. Jeden hráč ovláda zelený a druhý hráč červený tank. Cieľom hry je bojovať (strielať) proti sebe. Hra končí, keď jednemu z hráčov dôjdu všetky životy.

Po kliknutí na tlačidlo Start game sa otvorí okienko, do ktorého sa zadajú mená hráčov, napíše začiatočný počet životov, a v ktorom sa vyberie mapa. Týmto sa hra začne.

Tanky sa môžu pohybovať po mape a strieľajú po sebe. Na mape sú kocky (steny), cez ktoré sa nedá prejsť a jeden typ kociek je zničiteľný piatimi zásahmi striel. Po zasiahnutí súperovho tanku, klesne súperovi život. Ak život klesne až na nulu, tank vybuchne a následne znova vznikne čo najďalej od druhého hráča. To sa opakuje dovtedy, kým sa niektorému z hráčov neminú všetky životy.

Počas hry sa tiež náhodne umiestňujú na hracom poli tri typy krabíc. Jeden typ môže opraviť hráčov tank (zvýši mu život), druhý a tretí mu zmenia typ striel. Tieto krabice môžu byť tiež zničené pomocou strely.

#### **Tvorba máp:**

Hráči majú k dispozícií viacero máp, no ak majú hráči chuť, môžu si vytvoriť aj vlastnú. Tvorenie máp je jednoduché, stačí klikúť v hlavnom menu na tlačidlo Map maker, v ktorom jednoducho kliknete ľavým tlačidlom do sieťky a na tom mieste sa vytvorí kocka (stena). Na vytvorenie kocky(steny) mimo sieťky, stačí popri kliknutí myšou podržať tlačidlo Alt. Kliknutím pravého tlačidla na existujúcu kocku, sa kocka odstráni. Naľavo sa zobrazí okienko, v ktorom sa nastavuje textúra kocky, alebo sa uloží/otvorí mapa.

Mapa sa dá vytvoriť aj vytvorením vlastného textového súboru v priečinku *Maps*. Tento súbor bude obsahovať prvky podobné ako v originálnej mape s názvom *"Testing Station".* Dôležité je, aby mapa obsahovala aspoň tri miesta na vzniknutie tanku (spawn).

#### **Typy striel:**

- **žlté strely**  majú strednú rýchlosť aj poškodenie
- **modré strely** majú najvyšiu rýchlosť, ale majú nižšie poškodenie. Ak už hráč má modré strely a zoberie ďalšiu krabicu s týmito modrými strelami, tak sa mu zmenia naspäť na žlté.
- **červené strely**  majú najnižšiu rýchlosť, ale najvyšie poškodenie. Ak už hráč má červené strely a zobreie ďalšiu krabicu, tak sa mu zmenia naspäť na žlté.

### **Typy krabíc:**

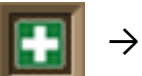

→ Opravovacia krabica

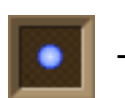

 $\rightarrow$  Krabica s modrými strelami

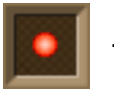

→Krabica s červenými strelami

## **Typy kociek (stien):**

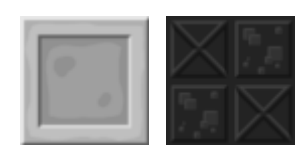

→ Obyčajná stena, nedá sa zničiť

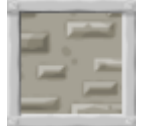

→ Stena, ktorá sa dá zničiť piatimi strelami

## **Ovládanie hry:**

*hráč 1 (zelený):*

- pohyb: šípkami
- strieľanie: pravý Ctrl

*hráč 2 (červený):*

- pohyb: klávesami WASD
- strieľanie: ľavý Ctrl

*ostatné:*

- vypnutie/zapnutie hudby: M
- vypnutie hry: Escape

Mapmaker:

- položenie kocky: Ľavý klik na myši
- odstránenie kocky: Pravý klik na myši
- položenie kocky mimo sieťky: Pravý/Ľavý Alt

# Obrázky:

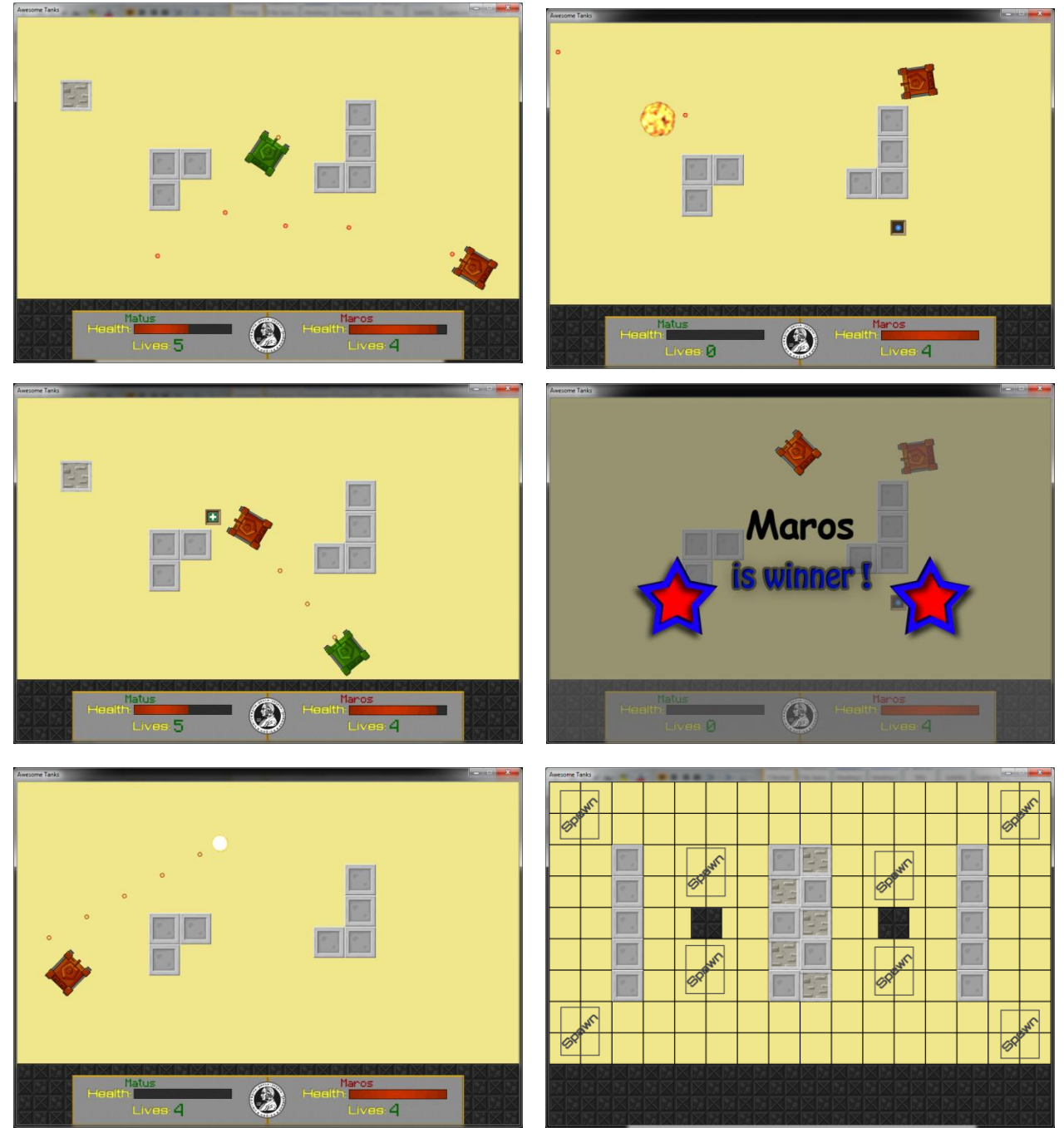